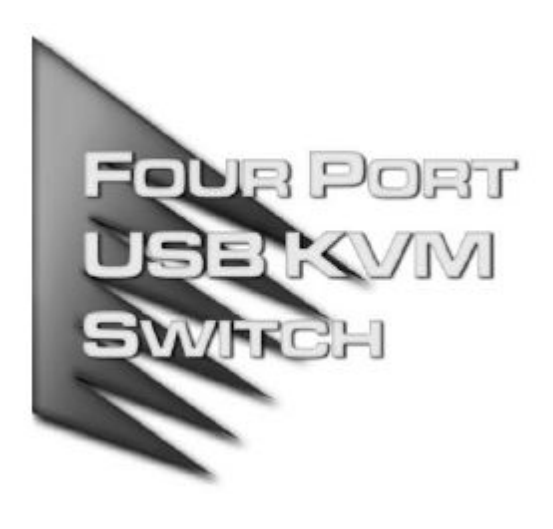

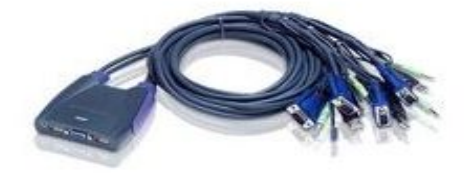

# **USB KVM** 切换器

用户说明书

**CS62US/CS64US**

#### **EMC** 信息

美国联邦通信委员会干扰声明:

本产品已经过测试,完全符合 B 级电子设备要求和 FCC 认证的第 15 部分规范。这些 规范是为了在商业环境下使用该设备,而能避免有害干扰,并提供有效保护所规范 的规定。该设备会产生并辐射电磁波,如果用户未能按照该用户手册的说明以进行 安装和使用,将可能对通讯造成有害干扰。但是并不能保证只要采取某种特定的安 装方式就会避免电磁干扰。如果确实对无线电或电视信号接收产生了有害干扰,可 以通过开关此设备来判断,建议用户尝试以下方法解决:

- 重新调整或放置信号接收天线
- 使该设备远离信号接收设备
- 该设备与电器设备勿使用同一个电源插座
- 可向经销商或无线电/电视机技术人员寻求帮助

FCC 警告: 非经负责合格方对该设备所做的变更及修改是会导致用户丧失操作该设备的权 力。

本产品符合 FCC 认证的第 15 部分规范。操作可进行, 当出现以下情况时:(1) 设备可能没 有造成有害干扰;(2)设备必须接受任何已接受的干扰,包括导致非正常操作的干扰。

#### **RoHS**

本产品符合 RoHS 规范。

#### **SJ/T 11364-2006**

以下内容与中国市场销售相关:

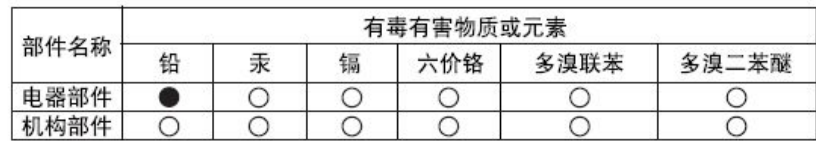

〇: 表示该有毒有害物质在该部件所有均质材料中的含量均在SJ/T 11363-2006规定的限量要求之下。

- ●: 表示符合欧盟的豁免条款, 但该有毒有害物质至少在该部件的 某一均质材料中的含量超出SJ/T 11363-2006的限量要求。
- X: 表示该有毒有害物质至少在该部件的某一均质材料中的含量超 出SJ/T 11363-2006的限量要求。

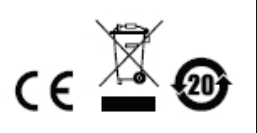

### **CS62US/CS64US**

## 用户手册

## 在线注册

请至本公司的在线支持中心注册本产品:

全球 <http://eservice.aten.com>

## 在线支持

国际

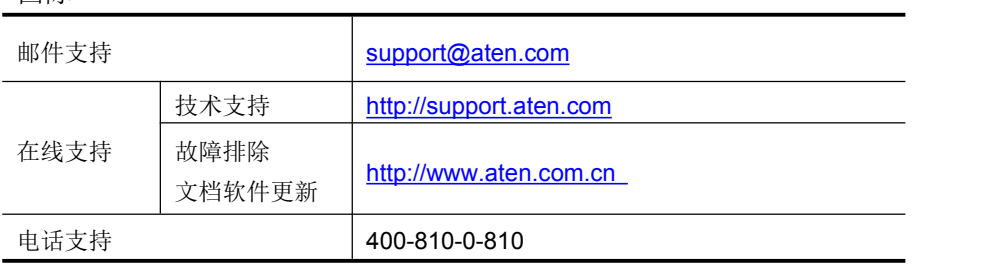

#### 包装明细

CS62US/CS64US USB KVM 切换器包装内含以下内容:

- ◆ 1 组 2 端口 CS62US USB KVM 切换器或 1 组 4 端口 CS64US USB KVM 切换器
- 1 本快速安装指南

请确认所有部件齐全并且装运过程中未受损坏。如有问题,请联系经销商。

请仔细阅读本手册,认真遵循安装和操作步骤,以免损坏本设备以及/或任何其他设备。

© 版权所有 2014 宏正自动科技股份有限公司 说明书日期:2014-10-30 ATEN 及 ATEN logo 已被宏正自动科技股份有限公司注册为商标。 所有品牌名称和商标皆已注册,版权所有。

### $\hbox{W\hskip-2pt M\hskip-2pt M\hskip-2pt M\hskip-2pt\hskip-2pt\hskip-2pt\hskip-2pt\hbox{M\hskip-2pt\hskip-2pt\hskip-2pt\hskip-2pt\hskip-2pt\hskip-2pt\hskip-2pt\hskip-2pt\hskip-2pt\hskip-2pt\hskip-2pt\hskip-2pt\hskip-2pt\hskip-2pt\hskip-2pt\hskip-2pt\hskip-2pt\hskip-2pt\hskip-2pt\hskip-2pt\hskip-2pt\hskip-2pt\hskip-2pt\hskip-2pt\hskip-2pt\hskip-2pt\hskip-2pt\h$

CS62US/CS64US 在原有线缆 KVM 型号的基础上取得了巨大的突破:提供内建 KVM 线缆、 外围设备共享、以及能让您了解最新版本的固件升级功能。

CS62US/CS64US 也提供多平台支持功能、热键切换功能,为您方便使用电脑提供更多的选 择。

此外, CS62US/CS64US 还具有加强的视频动态同步显示技术, 能保存控制端的扩展显示识 别数据(EDID)来保持最佳屏幕显示分辨率。

CS62US/CS64US 具有独特的设计和功能组合、USB 外围设备共享及加强的人性化操作,能 让用户了解最新的电脑多媒体应用程序。

### **特性 しょうしょう しょうしょう しょうしょう**

- 一个 USB 控制端控制 2/4 台电脑
- ◆ USB 鼠标端口能用于 USB 集线器和 USB 外围设备共享
- 通过热键切换电脑
- 通过热键切换操作系统和键盘语言
- 支持音频
- ◆ 支持跨平台操作(Windows, Linux 和 Sun)
- 设计紧凑,内建多合一线缆
- ◆ 超高视频分辨率---高达 2048×1536;DDC2B
- 视频动态同步显示技术(Video DynaSyncTM)–ATEN 独家技术能避免开机产生的屏幕显 示问题,并在切换连接端口时保持最佳屏幕显示分辨率
- ◆ 独立切换 KVM 和音频
- 支持多媒体键盘
- 支持无线键盘和鼠标
- 支持多功能鼠标
- ◆ 支持和仿真 Mac/Sun 键盘<sup>1</sup>
- ◆ 自动扫描功能监控电脑操作
- ◆ 兼容于 HDCP
- 无需外接电源
- ◆ 固件更新2

注意: 1. 个人电脑键盘组合仿真 Mac/Sun 键盘; Mac/Sun 键盘仅能在其电脑运作。 2. 仅 CS64US 支持固件更新功能。

### 硬件需求

#### 控制端

- ◆ 1 VGA、SVGA 或 MultiSync 的显示器,该显示器可支持安裝架构下任何电脑使用的最 高分辨率。
- ◆ 1 USB 键盘和 1 USB 鼠标
- ◆ 1 扬声器(选择性)

#### 主机 スカット・シーム しんしょう しんしょう しんしゅう しんしゅう

每台主机上必须安装以下设备:

- ◆ 1 VGA、SVGA 或 Multisync 显示器端口
- ◆ 1 USB A 型端口
- ◆ 1 扬声器端口(选择性)

#### 线缆 医单位性脑炎 医心脏性 医心脏性 医心脏性

为简化配置,CS62US/CS64US 中设计安装了内建 KVM 和扬声器线缆。无需额外购买线缆。

## 操作系统

以下图表显示了支持的操作系统:

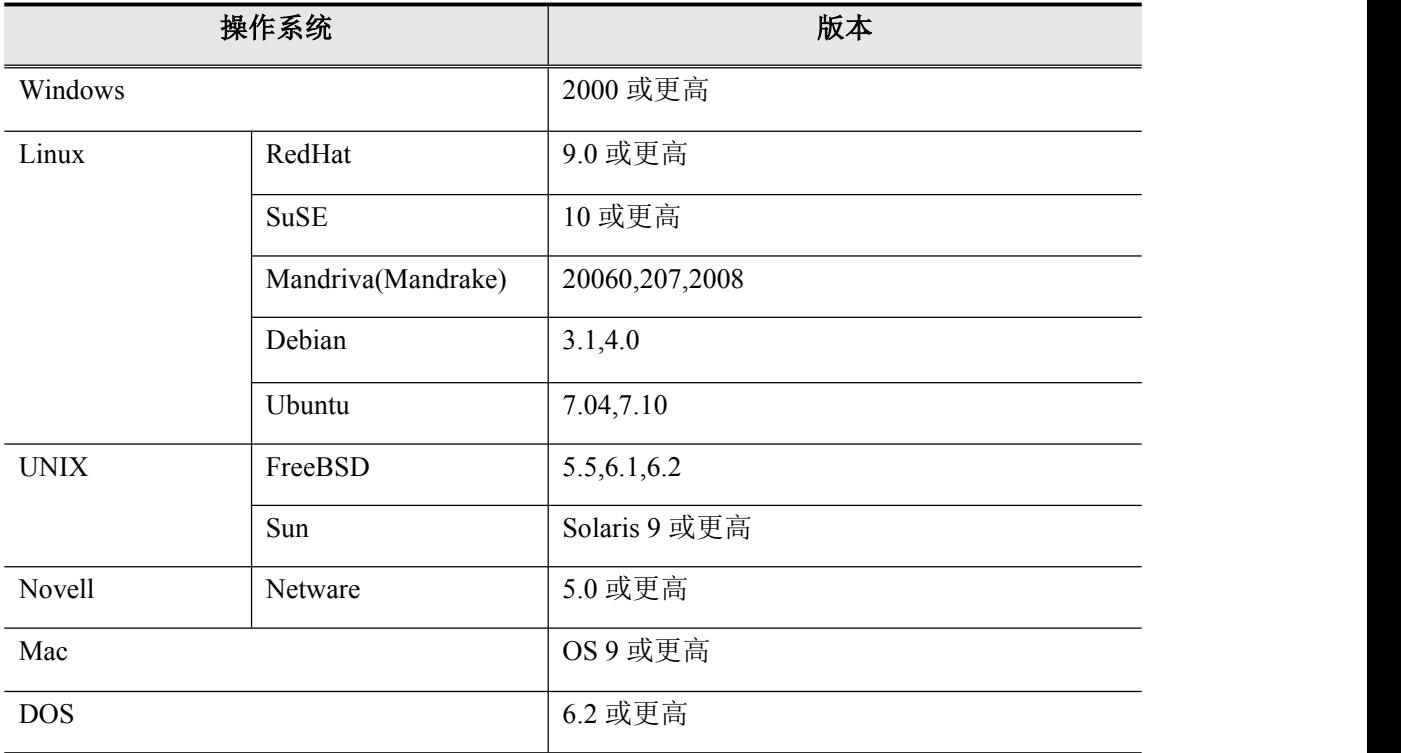

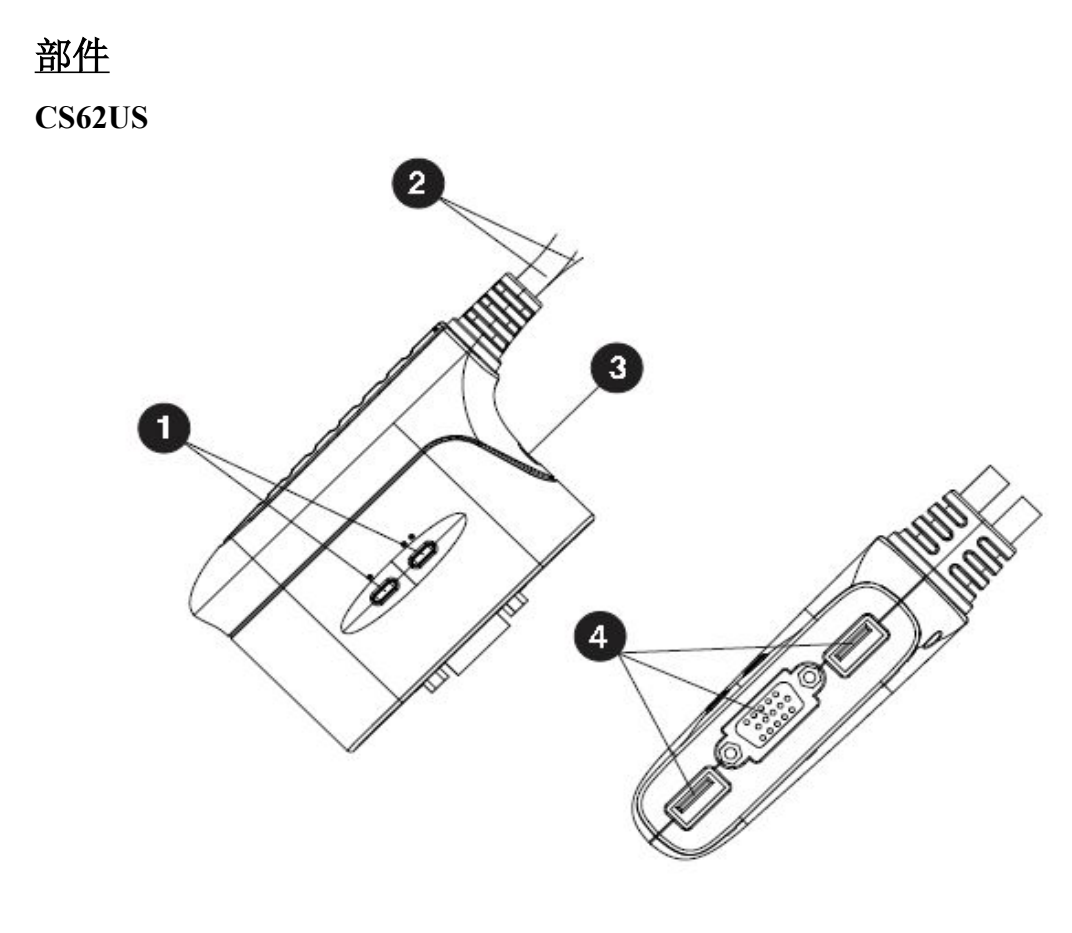

KVM 线缆连接器

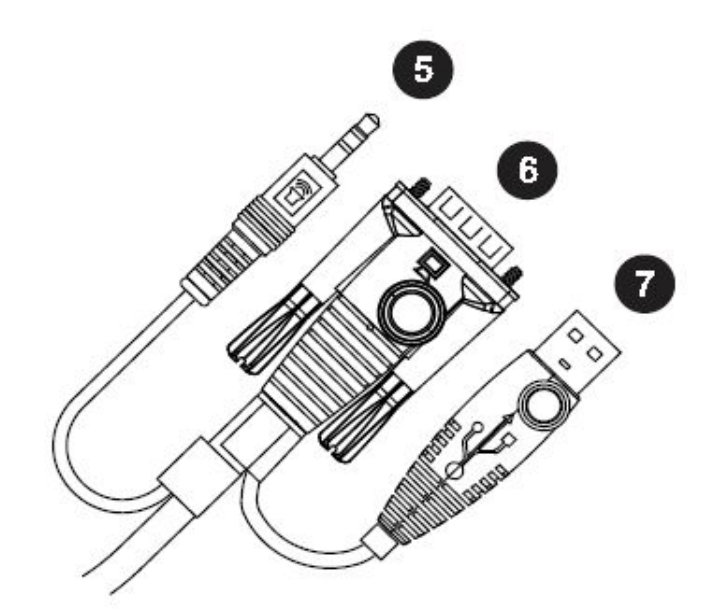

注意:两个机型的 KVM 线缆连接器是一样的。

#### **CS64US**

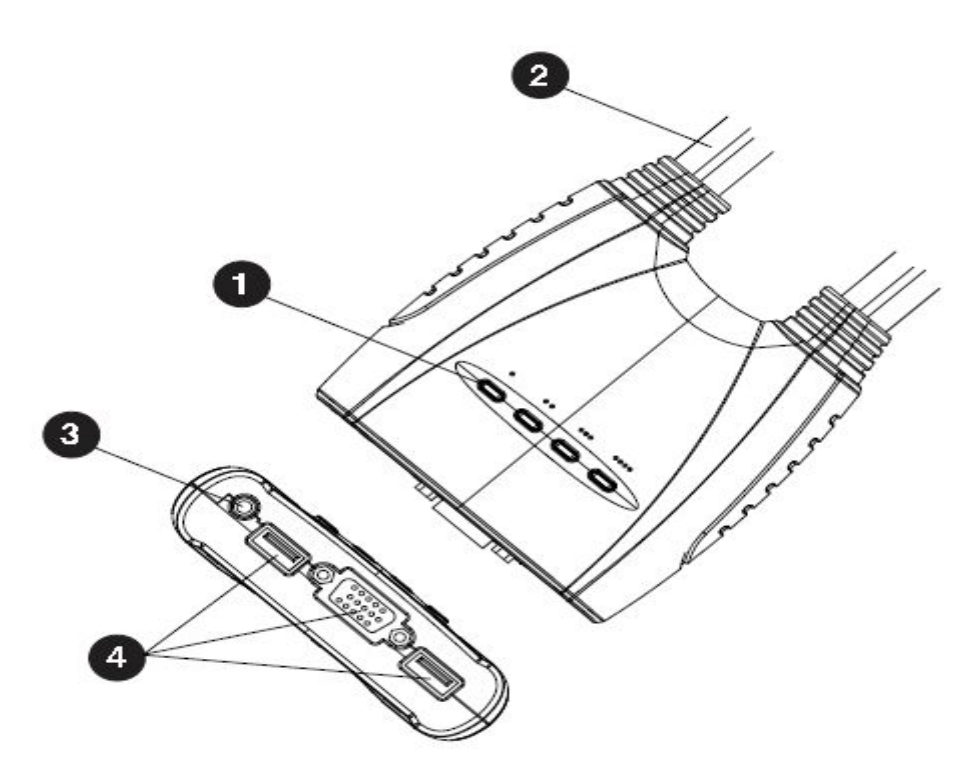

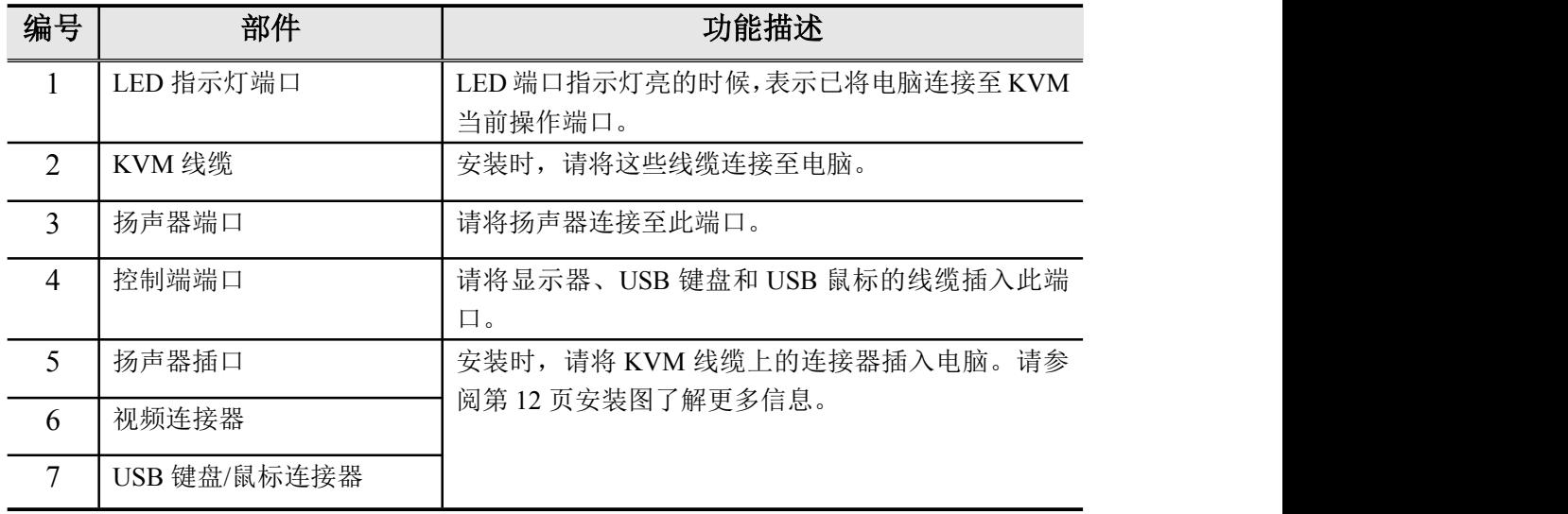

安装

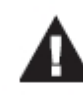

- 1、请确保关闭了即将连接的所有设备的电源。务必拔掉所有具有 Keyboard Power On (键盘电源开启) 功能的电脑电源。
- 2、请确保所有即将连接的设备已接地以避免损坏设备。

安装 CS62US/CS64US USB KVM 切换器简单快速。请参照下页的安装示意图进行以下操作 (图表中的数字与步骤相对应):

1、 请将 USB 键盘、鼠标、显示器分别插到 CS62US/CS64US 的对应端口。这些端口分别位 于侧边(CS62US)和前面(CS64US)。

注意:当使用无线键盘和鼠标时,请将 USB 线缆插入 CS62US/CS64US 的键盘端 口,以便能运行热键功能。

- 2、 请将扬声器插到扬声器插口。
- 3、 请将与 KVM 线缆相连接的 USB、视频、音频连接器插到即将安装的电脑的对应端口。
- 4、开启主机电源。

注意:CS62US/CS64US 电源开启默认值是连接到首台被开启的主机。

## 安装图

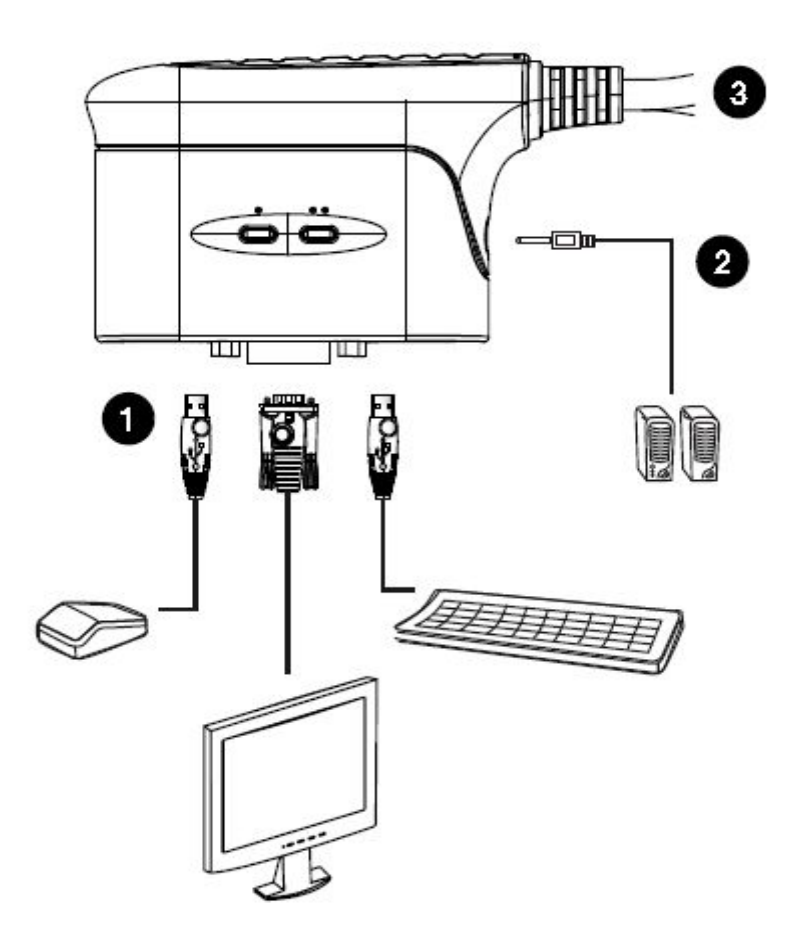

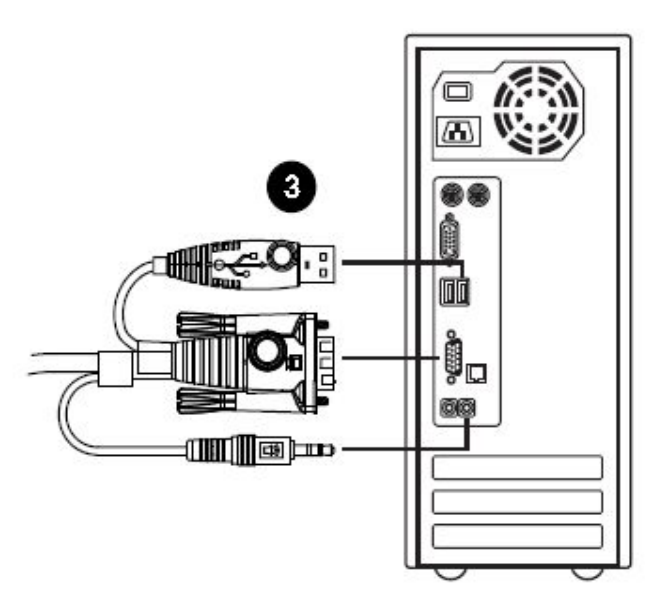

### 端口切换

所有的端口切换从双击 Scroll Lock 键开始。各热键组合功能如下表所示:

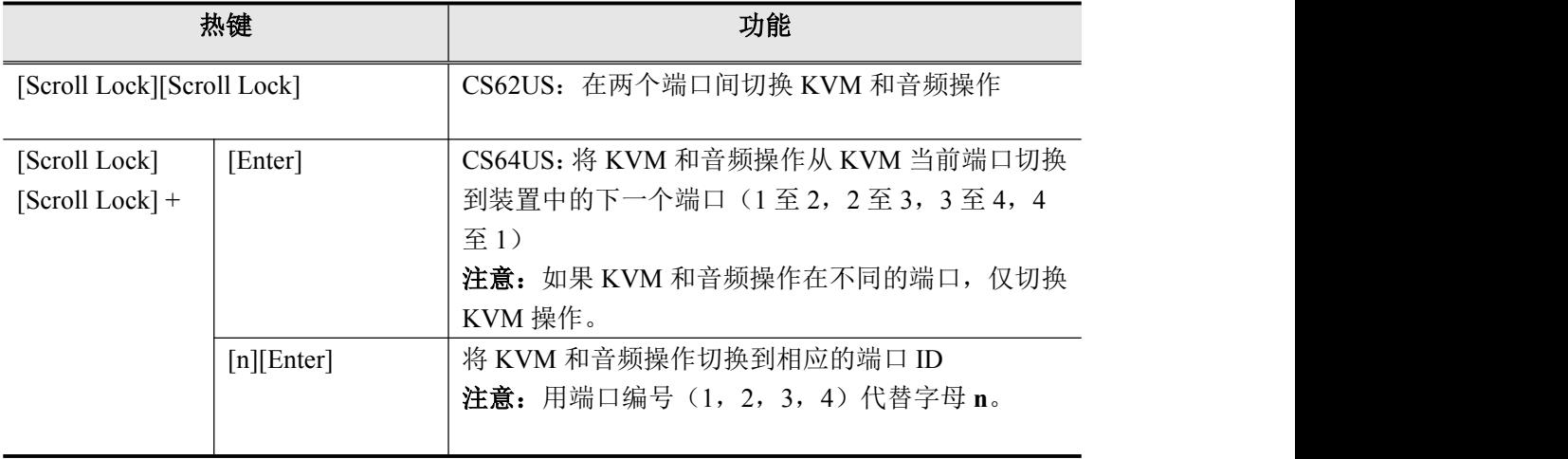

## 激活热键设置模式(**HSM**)

所有的热键操作以按住 **Num Lock** 键开始,按住再松开 **minus** 键,然后松开 **Num Lock** 键。 请参阅以下表格了解具体信息。

注意:如果使用[Num Lock][-]与其他程序冲突时,可以使用[Ctrl][F12]。请参阅第 15 页 热键总结表,了解更多信息。

#### 自动扫描模式

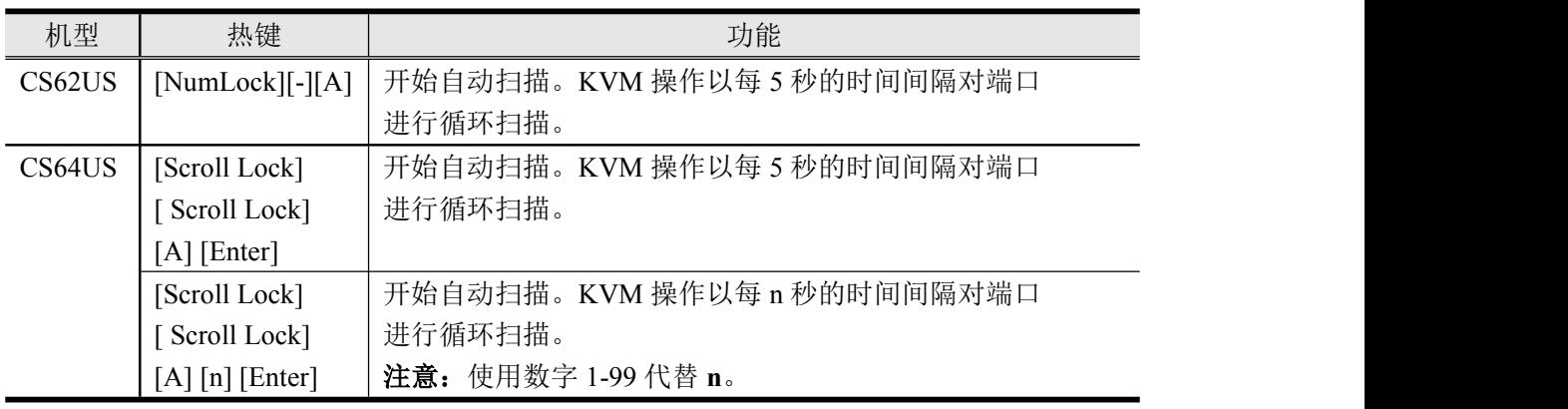

注意: 请按[Esc]或[Spacebar]退出自动扫描模式。当你退出自动扫描模式时, 自动扫描功能 停止。

## 热键总结表

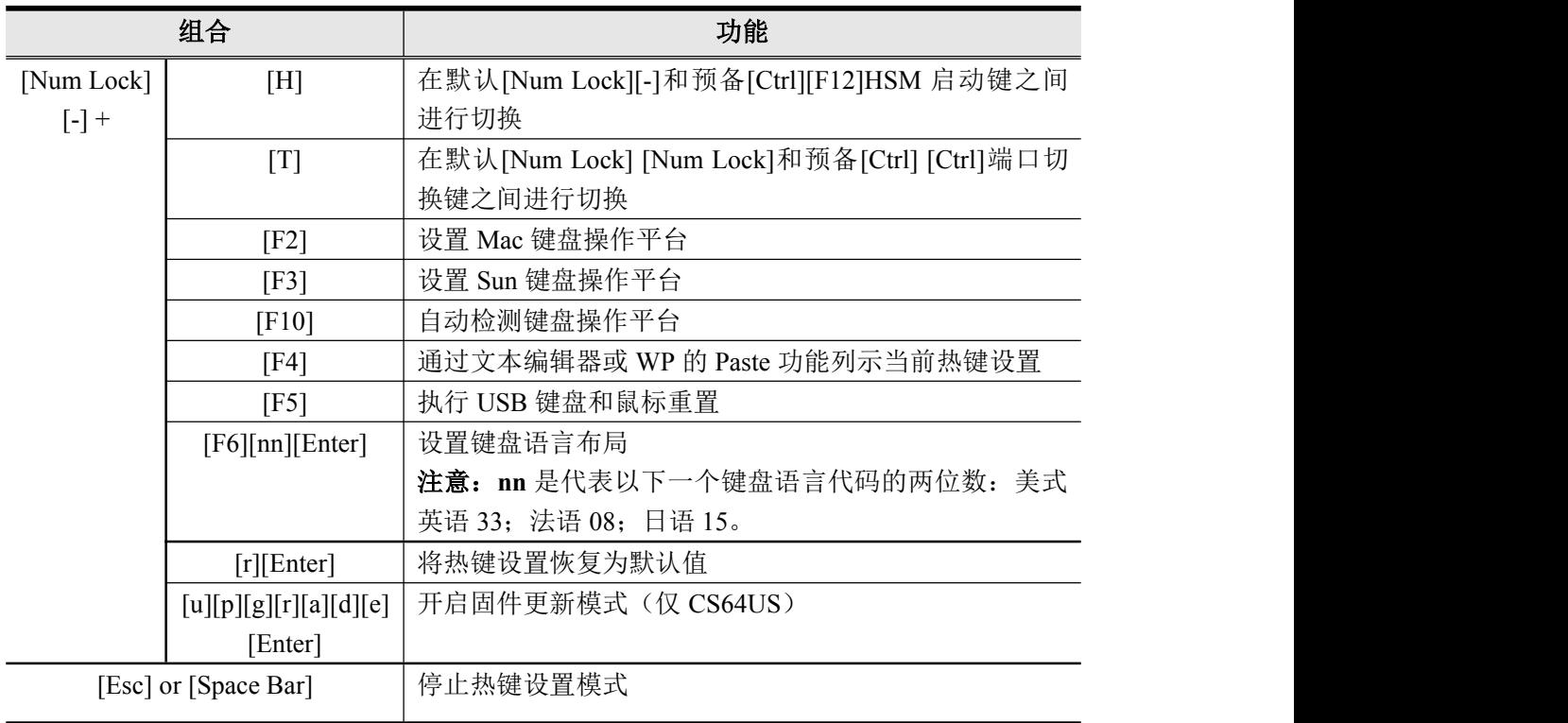

## 键盘仿真

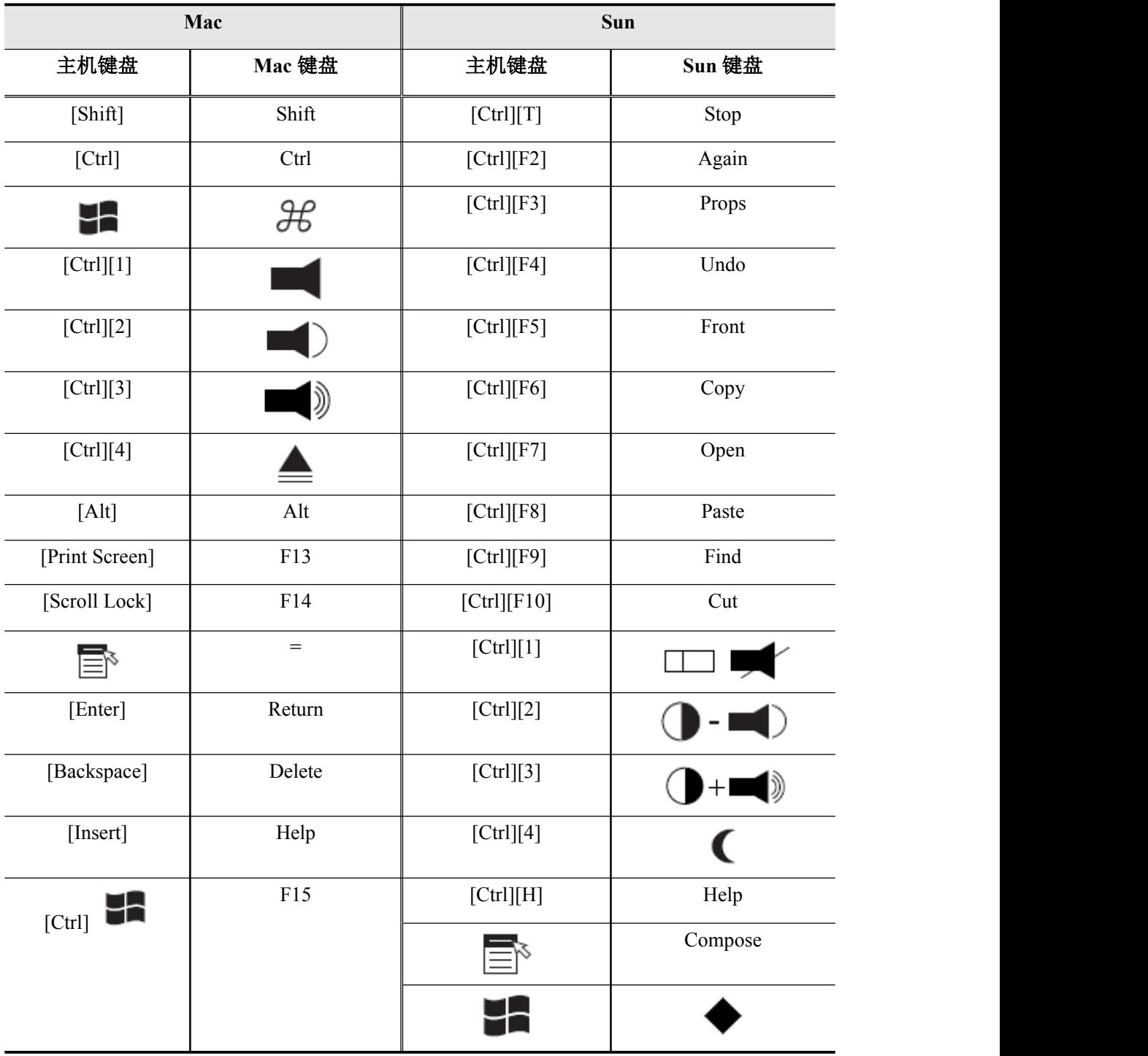

注意: 使用键盘组合时, 请先按下并松开第一个键[Ctrl], 然后再按下并松开激活键。

### 固件升级工具

如果要进行 CS62US/CS64US 固件升级,请按以下操作:

- 1. 从一台不属于 KVM 装置的电脑登入我们的网站(www.aten.com.cn), 根据您的设备型 号下载 CS62US/CS64US 最新版本的固件升级包。
- 2. 按**[Num Lock][-][Upgrade]**激活固件升级模式。当 LED 指示灯亮时,表明固件激活模式 已开启。

注意:当切换器处于固件更新模式时,其他键盘和鼠标功能会滞后。您必须在完成更新 或退出固件更新模式后才能恢复控制端的操作。

- 3. 执行固件更新包裹文件, 开启后固件升级功能的欢迎画面将会出现。
- 4. 阅读许可协议,点击 *I Agree* 单选按钮。
- 5. 点击 **Next** 继续。弹出固件升级工具的主屏幕,且所有可通过此包升级的设备会列在设 备列表面板。
- 6. 选择您的设备,关于它的描述会出现在设备描述面板。点击 **Next** 执行升级。
- 7. 在更新完成之后,弹出一个屏幕提示您安装成功。点击 Finish 关闭固件升级工具。
- 8. 再次设置您的 KVM 安装,请参阅第 11 页安装。

#### 升级失败

如果没有出现升级成功的屏幕,则表示升级程序失败,并未成功地完成。在此状况下,您可 以将工具带至您所在的服务中心以寻求帮助。

## 故障排除

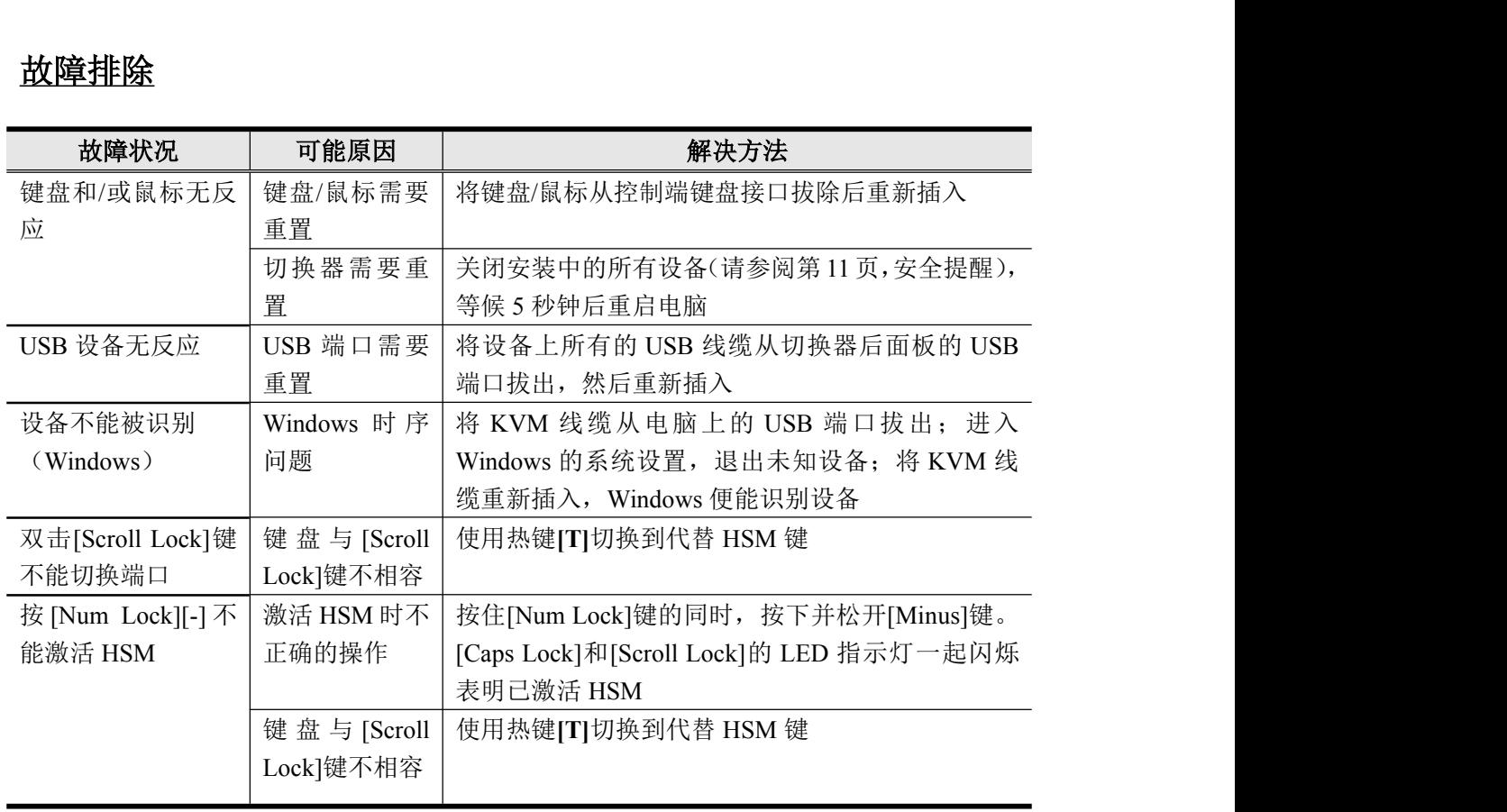

# 出厂默认设置

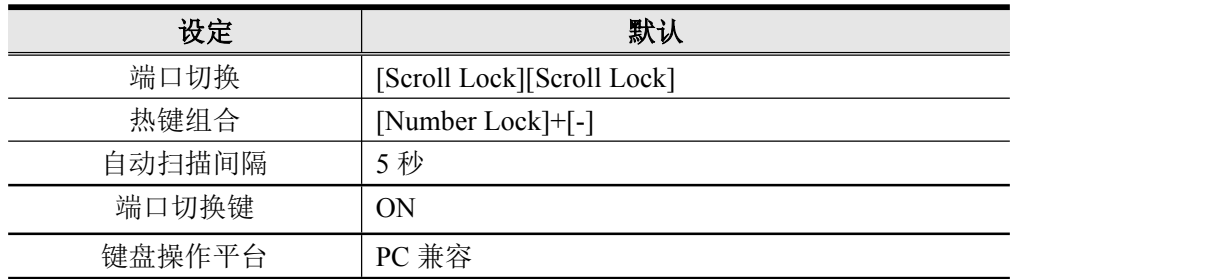

# **LED** 指示灯显示表

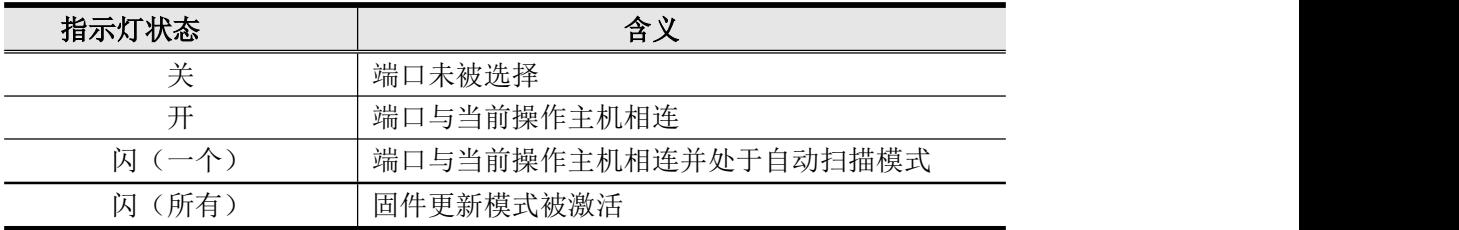

## 产品规格

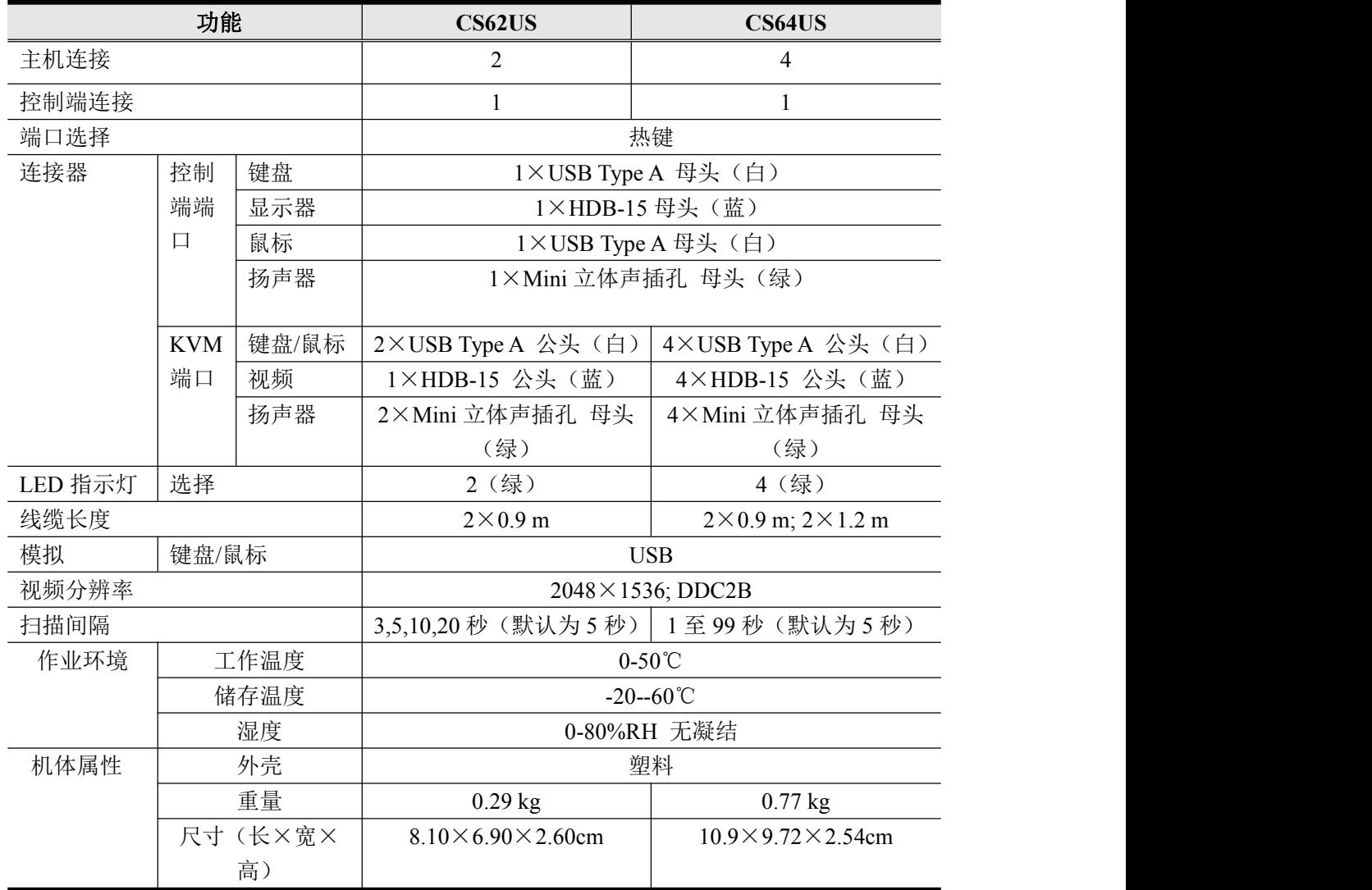